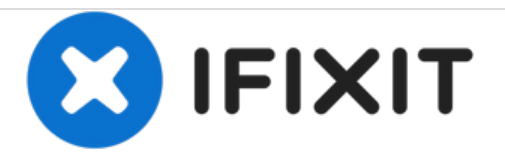

# **Terminal Lisa con Linux/UNIX(Mac)**

En esta guía aprenderás cómo identificarte en un ordenador Linux o UNIX desde un terminal Lisa.

Escrito por: LisaGuide

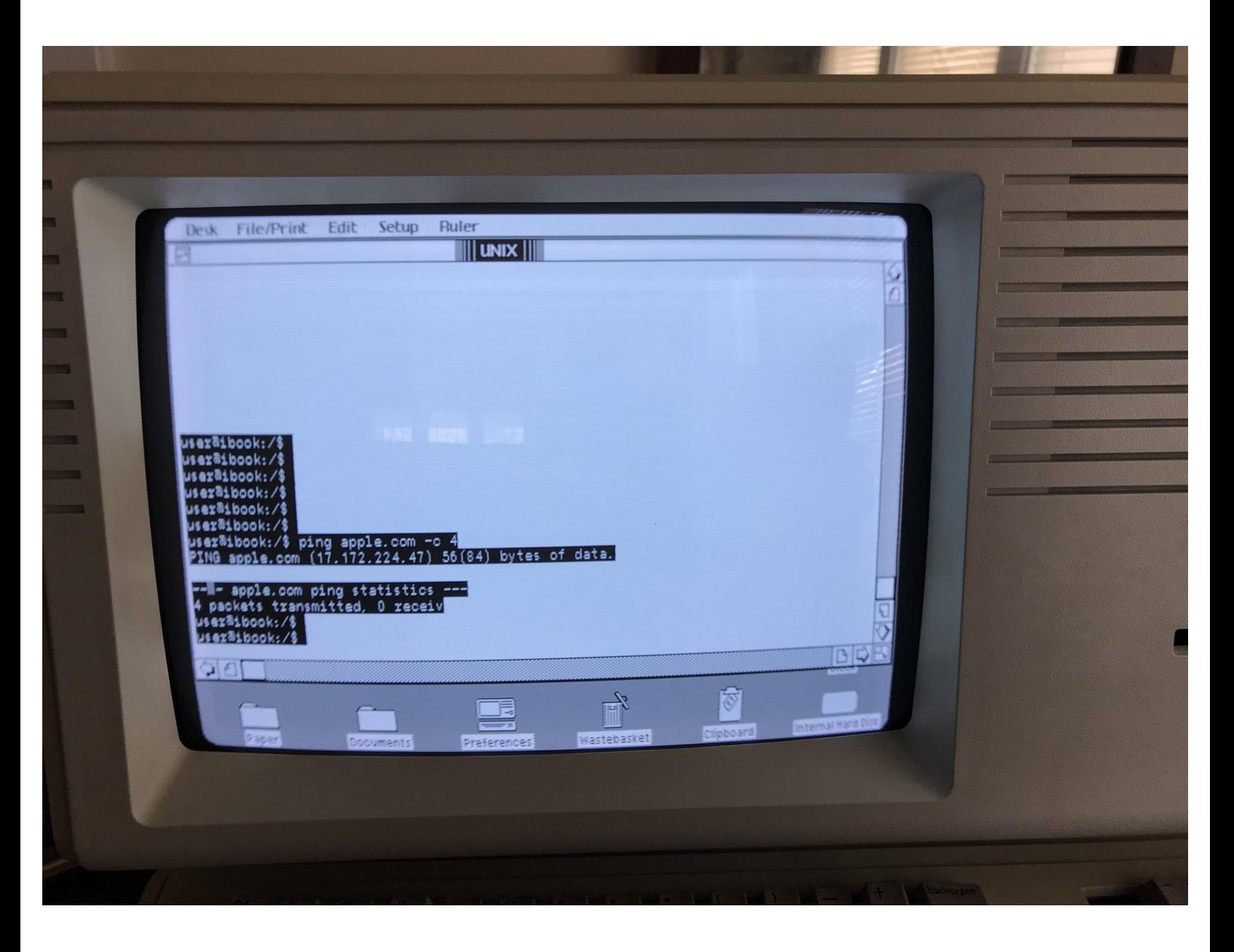

## **PARTES:**

- [DTECH](https://www.amazon.com/gp/product/B017D51ZRQ/ref=oh_aui_detailpage_o00_s00?ie=UTF8&psc=1) USB to RS232 DB9 (1)
- DB9 to [DB25](https://www.amazon.com/DB9-DB25-Serial-Cable-Adapter/dp/B00066HOWK/ref=sr_1_3?s=electronics&ie=UTF8&qid=1546978990&sr=1-3&keywords=Db9+DB25) (1)
- DB25 Null [Modem](https://www.amazon.com/C2G-Cables-Female-Serial-Adapter/dp/B00006HSC2/ref=sr_1_3?s=electronics&ie=UTF8&qid=1546979137&sr=1-3&keywords=Null+Modem+DB25) (1)

#### **Paso 1 — En Linux**

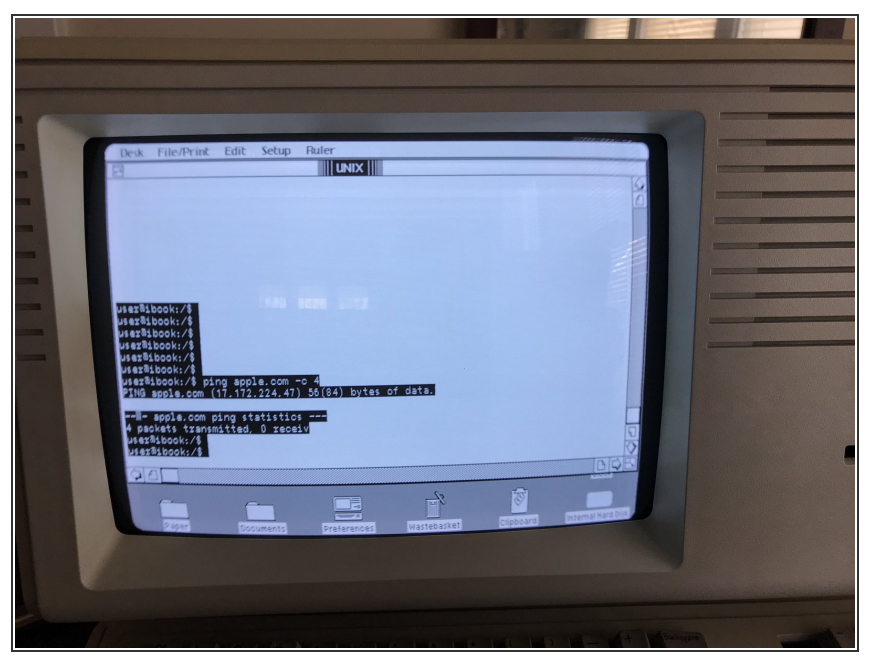

- En el tipo Terminal: sudo apt -get install screen  $\bullet$
- sudo screen /dev/ttyUSB0 9600
- Pulsa ^A î : (al mismo tiempo). Una vez que veas un : prompt en la parte inferior de la pantalla teclea  $\bullet$
- exec ::: /sbin/agetty -L -n 9600 ttyUSB0 vt100  $\bullet$
- Presiona Intro varias veces en el teclado Lisa y el prompt de inicio de sesión debería aparecer.

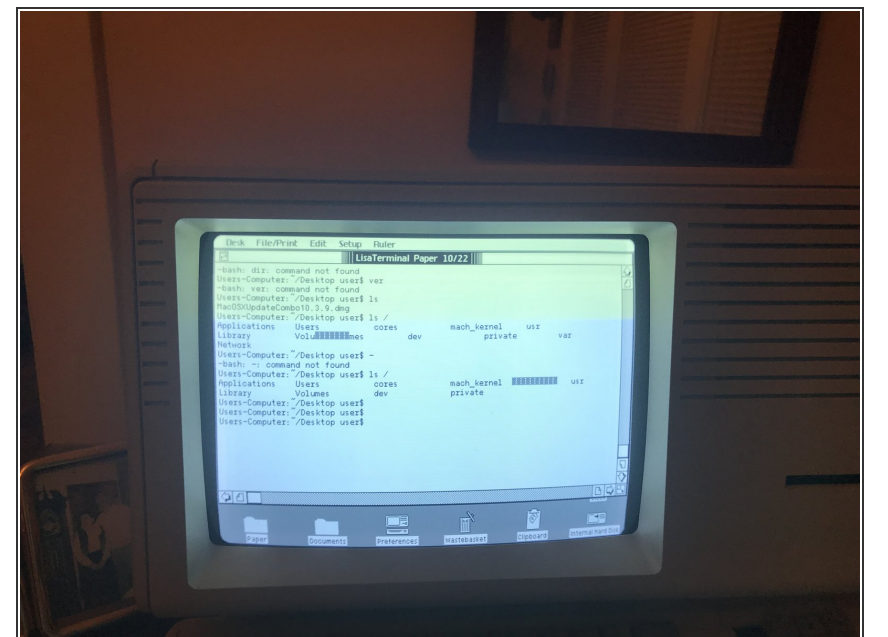

## **Paso 2 — En macOS**

- Teclea: ls /dev/cu.\*
- Copia el resultado que menciona USB  $\bullet$
- Entonces teclea lo siguiente reemplazando serial con el resultado previo: screen/dev/serial 9600  $\bullet$
- Pulsa ^A û:
- Cuando el : prompt aparece, teclea
- exec ::: /usr/libexec/getty std.9600

### **Paso 3 — En Lisa**

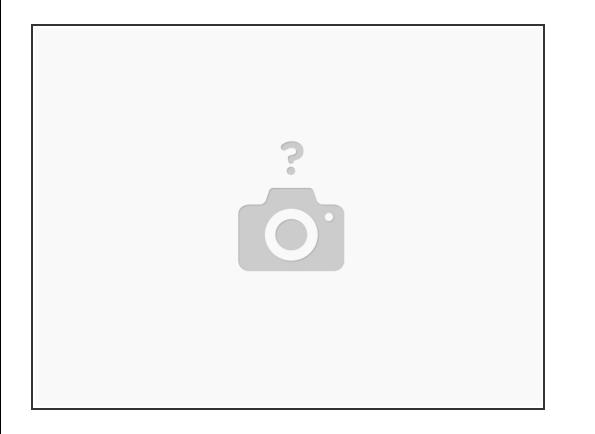

- Abre LisaTerminal y establece la configuración en 9600 baudios y configura el puerto serie en A.
- Enchufa el cable serie en el puerto serie A.
- En MacWorks Plus y Macintosh System 6, la aplicación Mac240 admite gráficos y generalmente es fantástica para este tipo de conexión.  $\bullet$
- Mac240 se puede adquirir en Macintosh Garden.

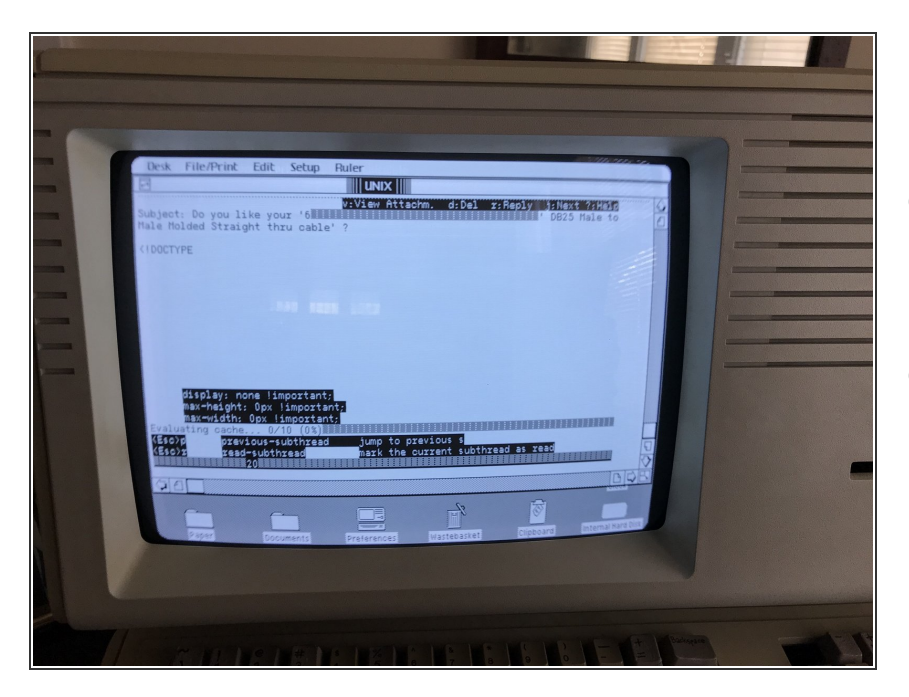

#### **Paso 4 — Usos**

- Esto se hizo para poder usar mutt para correo electrónico y w3m para navegación web.  $\bullet$
- mpg123 es ideal para la música si tu ordenador conectado tiene altavoces.  $\bullet$